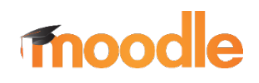

## **Kratek opis**

Moodle [\(https://moodle.org/](https://moodle.org/)) je učno e-okolje, namenjeno podpori e-izobraževanju, ki je med najbolj uporabljenimi in najbolj priljubljenimi LMS (Learning Management System) na svetu. Je brezplačni odprtokodni sistem, ki je na voljo tudi v slovenskem jeziku. Moodle ssvojimi možnostmi omogoča kombinirano učenje, obrnjeno učenje in še veliko več.

Moodle omogoča:

- nalaganje študijskih gradiv,
- ocenjevanje znanja,
- oddajanje domačih nalog,
- pripravo e-gradiv (npr. Lekcija),
- izdelavo interaktivnih vsebin (npr. z uporabo vtičnika H5P),
- spremljanje opravljanja aktivnosti udeležencev (študentov),
- komunikacijo in sodelovanje izvajalcev s študenti in med študenti,
- podporo organizaciji pedagoškega procesa,
- pridobivanje in nudenje povratnih informacij …

Raziščite **Moodle – hiter vodič za izvajalce [tukaj](https://almamater.si/upload/userfiles/files/online/Moodle/moodle3_vodic.pdf)**.

## **Sledenje didaktičnim smernicam**

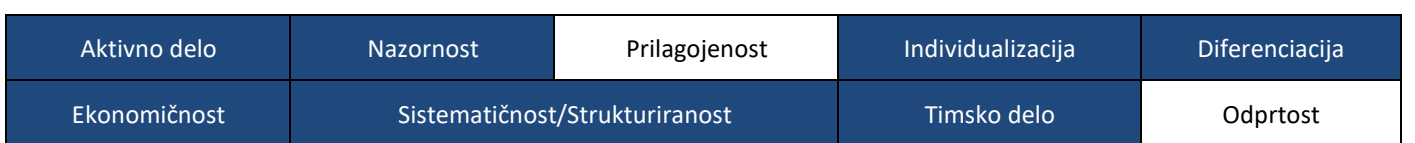

Učna enota, ki izkoristi potencial možnosti v Moodlu, kar omogoča **aktivno delo** študentov s pomočjo dejavnosti, ki zahtevajo aktivno udeležbo udeleženca (npr. učenje s pomočjo Lekcije, ki sproti preverja razumevanje vsebine). Določene aktivnosti (npr. Interaktivna vsebina, vključevanje videoposnetkov in animacij) in možnosti Moodla (npr. vdelava elementov, kot so simulacije in apleti) izvajalcu omogočijo, da z vključevanjem in ustvarjanjem vizualno bogatejših ponazoril, vsebino predstavijo **nazornejše**. Moodle omogoča **individualizirano** izkušnjo pri učenju (npr. napredovanje v skladu zlastnim tempom, večkratno vračanje k aktivnostim). S skupinskim delom na daljavo ob podpori Moodla (npr. preko Foruma) pa se ustvarjajo priložnosti za **diferenciacijo** dela in negujejo veščine **timskega dela**, pri čemer se razvijajo pomembne veščine sodelovanja na daljavo. Moodle je odličen pripomoček pri **strukturiranju**  vsebine in **sistematičnem** pregledu le-te (npr. po poglavjih, povezovanje in strukturiranje vsebine na podlagi dogajanja v predavalnici). Pripravljena gradiva so trajno uporabna (**ekonomičnost**), ob tem pa omogočajo tudi hitro posodobitev vnesenih sprememb, ki jih izvedemo neposredno v učnem e-okolju.

## **Didaktična priporočila**

 **ENA STIČNA TOČKA:** Moodle uporabite kot stično točko vsega, kar študent potrebuje za študij pri učni enoti. To ne vključuje le naloženih študijskih gradiv in aktivnosti za utrjevanje, ampak tudi povezave do zunanjih spletnih strani (npr. dodatna študijska gradiva; povezava do pojmovnih map, ki jih soustvarjate s študenti v orodju Coggle). Moodle vam omogoča tudi vdelavo različnih elementov z drugih spletnih strani in orodij.

- $\dots$  **IZOGNITE SE KOGNITIVNI PREOBREMENITVI**: Izziv strukturiranja učne enote v Moodle je, da z naborom študijskih gradiv in aktivnosti ne presegate kapacitete študentovega delovnega spomina. Zato se osredotočite na nabor zgolj najpomembnejših informacij in gradiv. V ta namen drobite daljše aktivnosti v več manjših (npr. zelo obsežno Lekcijo razdelite v dva dela).
- **KRONOLOŠKA UREDITEV AKTIVNOSTI**: Priporočljivo je, da učno enoto uredite kronološko glede na potek pedagoških aktivnosti. S tem boste ustvarili dobrodošlo vzporedno povezavo med dogajanjem v predavalnici in dogajanjem v učnem e-okolju.
- **DINAMIČNOST IZVEDBE:** Da je izkušnja pri delu v učnem e-okolju (znotraj učne enote) dovolj stimulativna, mora biti pripravljena dovolj dinamično. Zato uporabite raznolik nabor aktivnosti (učnih dejavnosti in virov). Izogibajte se tudi kopičenju aktivnosti, ki bi od udeleženca zahtevale zgolj branje. Mednje lahko vstavite kratke aktivnosti za preverjanje razumevanja.
- **SLEDENJE NAPREDKU IN PRILAGODITEV AKTIVNOSTI:** Spremljajte stanje napredovanja študentov (npr. ali za določene aktivnosti potrebujejo manj/več časa, kot je predvideno). Izluščite udeležence, ki zelo zaostajajo ali nekoga, ki je zelo v ospredju in v skladu s tem ukrepajte (npr. posredujte opomnik posameznikom, ki zaostajajo). Za ta namen uporabite različna poročila, ki so na voljo v Moodlu (npr. Zaključek dejavnosti, Dnevniki). S pomočjo dodatnih vsebin in izzivov (npr. za študente, ki napredujejo hitreje), bolj fleksibilnih časovnih okvirjev (npr. podaljšate časovni rok za študente s posebnim statusom) in dodatnih študijskih gradiv (npr. za študente, ki prosijo za dodatno pomoč) lahko uspešno prilagodite aktivnosti tudi vMoodlu.
- **USTREZNA IZBIRA AKTIVNOSTI:** Presodite, katera učna vsebina je primerna za uporabo določene aktivnosti in kako le-to zastaviti. Če npr. uporabite dejavnost Forum, razmislite tudi, kaj bo tema foruma in kako boste moderirali sodelovanje, da bo le-ta dosegel svoj namen. Razmislite tudi, katera vsebina je bolj primerna za samostojno učenje in kaj je bolj smiselno predstaviti s pomočjo videoposnetka, ki ga spremlja kviz s preverjanjem razumevanja videnega.
- **OBRNJENO UČENJE:** Z Moodlom zasnujte aktivnosti, s katerimi študenti predelajo vsebine pred srečanjem v predavalnici v okviru obrnjenega učenja. Prav tako lahko v Moodlu pripravite aktivnosti za preverjanje znanja o vsebinah, ki so jih študenti morali predelatisami.
- **USTVARJANJE PRILOŽNOSTI ZA TIHE ŠTUDENTE:** Študente, ki mnenje težje povedo na glas, aktivirajte skozi možnost izražanja mnenj v Moodlu. V ta namen lahko uporabite tudi Forum.
- **UDELEŽENCI KOT SOUSTVARJALCI GRADIV:** Z izbranimi aktivnostmi ponudite možnost udeležencem, da soustvarijo gradiva v Moodlu (npr. Podatkovna zbirka, Slovar, Wiki).
- **PODAJANJE VIDEONAVODIL:** S pomočjo urejevalnika Atto v Moodlu lahko podate do 2 minuti trajajoč videoposnetek pripravljen sspletno kamero, ki ga pripravite neposredno v Moodlu, brez da biza to potrebovali kakšen poseben program. Na tak način lahko podate navodila za izvedbo aktivnosti (npr.naloge).
- **PODPORA PRI OCENJEVANJU:** Izkoristite različne možnosti, ki lajšajo ocenjevanje in preverjanje znanja študentov. Pripravite si lahko zbirko nalog, ki je trajna, in jo lahko z leti nadgrajujete, širite in izboljšujete. Poleg tega Moodle omogoča tudi neposredno ocenjevanje PDF dokumentov (po principu *digital ink*) pri aktivnosti Naloga. Tako vam ni treba prenašati datotek na svoj računalnik, ocenite jih neposredno vMoodlu.
- **PODPORA ORGANIZACIJI UČENJA:** S pomočjo uporabe bloka Prihajajoči dogodki podprite načrtovanje izvedbe aktivnosti študentom (npr. z dobrim pregledom nad prihajajočimi roki se zmanjša možnost, da se katerega od rokov spregleda).
- **SKRB ZA OKOLJE:** Z oddajo seminarskih nalog v digitalni obliki zmanjšujete porabo papirja. V tem smislu z uporabo aktivnosti Naloga skrbite za okolje ter to skrb prenašate tudi na študente.
- **IGRIFIKACIJA:** Z uporabo značk, postopnega odpiranja dejavnosti, ustvarjanja težavnostnih stopenj, lestvic itd. dodatno motivirate študente s pomočjo elementov igrifikacije.

 **IZVEDBA UTRJEVANJA in SAMOEVALVACIJA:** Poleg aktivnosti, kjer preverite znanje udeležencev, lahko zasnujete aktivnosti (npr. z uporabo dejavnosti Interaktivna vsebina (H5P) v Moodlu), kjer udeleženci utrjujejo svoje znanje in na podlagi povratnih informacij presodijo, koliko utrjevanja je še potrebnega (npr. v sklopu priprave na ocenjevanje). Udeležencem ponudite tudi možnost, da premislijo in ocenijo, v kolikšni meri dosegajo predvidene učne cilje.

## **Uporabnost IKT rešitve pri sodobnih učnih pristopih**

- ❖ Projektno učenje,
- problemsko učenje,
- obrnjeno učenje,
- \* kombinirano učenje.